# Preparation of Papers for IEEE Transactions on Industrial Electronics

First A. Author, Second B. Author, Jr., and Third C. Author, *Member, IEEE*

*Abstract***—These instructions give you guidelines for preparing papers for IEEE TRANSACTIONS on Industrial Electronics***.* **Use this document as a template if you are using Microsoft** *Word* **6.0 or later. Otherwise, use this document as an instruction set. The electronic file of your paper will be formatted further at IEEE. Define all symbols used in the abstract. Do not cite references in the abstract. Do not delete the blank line immediately above the abstract; it sets the footnote at the bottom of this column.** 

*Index Terms***—About four key words or phrases in alphabetical order, separated by commas.** 

### I. INTRODUCTION

HIS document is a template for Microsoft *Word* versions THIS document is a template for Microsoft *Word* versions 6.0 or later. If you are reading a paper version of this document, please download the electronic file, TRANS-JOUR.DOC, from

http://www.ieee.org/organizations/pubs/transactions/stylesheet s.htm so you can use it to prepare your manuscript. If you would prefer to use LATEX, download IEEE's LATEX style and sample files from the same Web page. Use these LATEX files for formatting, but please follow the instructions in TRANS-JOUR.DOC or TRANS-JOUR.PDF.

If your paper is intended for a *conference,* please contact your conference editor concerning acceptable word processor formats for your particular conference.

When you open TRANS-JOUR.DOC, select "Page Layout" from the "View" menu in the menu bar (View | Page Layout), which allows you to see the footnotes. Then type over sections of TRANS-JOUR.DOC or cut and paste from another document and then use markup styles. The pull-down style menu is at the left of the Formatting Toolbar at the top of your

The information below goes at the bottom of the first page, left hand column.

Manuscript received October 9, 2001. (Write the date on which you submitted your paper.) . Accepted for publication November 20, 2001 (Write the date your paper was accepted)

Copyright © 2009 IEEE. Personal use of this material is permitted. However, permission to use this material for any other purposes must be obtained from the IEEE by sending a request to pubs-permissions  $\omega$ ieee.org

F. A. Author is with the National Institute of Standards and Technology, Boulder, CO 80305 USA (corresponding author to provide phone: 303-555- 5555; fax: 303-555-5555; e-mail: author@ boulder.nist.gov).

S. B. Author, Jr., was with Rice University, Houston, TX 77005 USA. He is now with the Department of Physics, Colorado State University, Fort Collins, CO 80523 USA (e-mail: author@lamar. colostate.edu).

*Word* window (for example, the style at this point in the document is "Text"). Highlight a section that you want to designate with a certain style, then select the appropriate name on the style menu. The style will adjust your fonts and line spacing. **Do not change the font sizes or line spacing to squeeze more text into a limited number of pages.** Use italics for emphasis; do not underline.

To insert images in *Word,* position the cursor at the insertion point and either use Insert | Picture | From File or copy the image to the Windows clipboard and then Edit | Paste Special | Picture (with "Float over text" unchecked).

IEEE will do the final formatting of your paper. If your paper is intended for a conference, please observe the conference page limits.

#### II. PROCEDURE FOR PAPER SUBMISSION

#### *1) Submission of a new manuscript for review*

Manuscripts submitted for review must be in the IEEE double column format with 10p fonts and figures included. At this stage, please do not spend too much time following the IEEE format, but PDF file should be readable (see PDF requirements). We would like to see if figures are readable, how many printed pages are required and what is a general layout of the paper. It is also easier to review manuscript if text and figures are together.

In order to secure a fair review process authors' names and affiliations should be removed from the manuscript (they have to be entered only to MC electronic database). Please DO NOT submit authors bio or IEEE copyright form. The only file which has to be submitted is the manuscript in PDF format (WORD files are also possible but please be sure that the file was properly converted by the submission system).

Submitting the manuscript follow this procedure:

 $\overline{a}$ 

- 1. Before submitting manuscript read the the check list and modify manuscript accordingly.
- 2. Prepare manuscript in IEEE double column 10p format without information for authors' identification

T. C. Author is with the Electrical Engineering Department, University of Colorado, Boulder, CO 80309 USA, on leave from the National Research Institute for Metals, Tsukuba, Japan (e-mail: author@nrim.go.jp).

- 3. Open web page http://mc.manuscriptcentral.com/tieieee
- 4. Click on link "Instructions and Forms" located in the right top corner if you need help or go to http://tie.ieee-ies.org/tie/MCinf.html
- 5. Click on very top right corner "Create Account" and fill all required fields with your personal data (unless you have your user account already). Please remember your email address used to create account you may need it if you forget your password.
- 6. Login and go to "Author Center" to submit your manuscript
- 7. At this time, please do not upload any other files except the manuscript in PDF or WORD format (text and figures)
- 8. Detailed step by step instructions can be found at http://tie.ieee-ies.org/tie/MCinf.html
- 9. Frequently asked questions can be found at http://tie.ieee-ies.org/tie/faq/index.html

## *B. Submission of Final Manuscript*

*1) You have to receive clear "acceptance" decision before submitting final manuscript.* 

Please read very carefully information about format accepted by IEEE; please see http://www.eng.auburn.edu/tie/eicguide.pdf for details. Before sending the final version of your manuscript do the following:

- 1 Update manuscript following the final check list. Please be sure that that you have references to the most recently published papers.
- 2. Format your paper to IEEE two column standard; to estimate printed number of pages so you will not exceed the page limit. Save formatted document as PDF (have highlighted changes there). When printing to PDF from WORD in printer properties select "Press Quality" instead of "Standard". This PDF file will be used for review and it will help to properly set the printing layout of the paper. Name this file ALL\_TIE-00xxxx-200x.pdf or ALL\_0x-TIE-xxxx.
- 3. Format your document with single-column doublespace (using 12 font size), save the document as TXT\_TIE-00xxxx-200x.ext where for "ext" use proper extension depends on your software used (for WORD document use "doc"). This document should also include other text descriptions such as figure captions and tables and it will be used for electronic extraction of your written text
- 4. Include a signed IEEE Copyright Form. Please download the form from

http://www.ieee.org/web/publications/rights/copyright main.html, sign it and then scan it to PDF format and save as CR\_TIE-00xxxx-200x.pdf. Instead of submitting hardcopy it is also possible to go to ManuscriptCentral/Author Center/Manuscripts with Decision/ and press the "Create ECF" to create a Copyright form. This action will automatically send your Copyright form to IEEE. If you selected electronic submission please indicate it by writing on the end of INF\_TIE-00xxxx-200x.txt file (item 10 on this list) "Copyright form was submitted electronically". The electronic submission of copyright form (ECR) will only work when manuscript has been "accepted" and the final version of the manuscript (ZIP file) has been uploaded..

- 5. Save all your figures in one or several documents. FIG1 TIE-00xxxx-200x.ext. Again use proper extensions PS, EPS, TIFF, Microsoft Word, Microsoft PowerPoint, Microsoft Excel, or PDF
- 6 For regular papers (4 printed pages and longer) prepare short biographies of each author (less than 250 words) in text format and save as Author\_ Name.txt
- 7. For regular papers (4 printed pages and longer) include black and white photos of each author with proper resolution and adequate format TIF, JPEG , EPS, PDF, DOC, or PPT.. Name these files as "Author Name"."extension"
- 8. In the separate text document ABS\_TIE-00xxxx-200x.txt include title, authors, and abstract in the format close to this on http://tie.ieeeies.org/tie/abs/54\_2.htm, so information about your paper will be broadcast before printing. Please do not include authors' IEEE membership or status here
- 9. In separate text document MOD\_TIE-00xxxx-200x.txt explain recent changes to the manuscript.
- 10 Please prepare the text document INF\_TIE-00xxxx-200x.txt with key information about your manuscript (download the template): (a) Document ID,
	- (b) Document title,
	- (c) Document subject (select best fitting subject out of

12 subjects listed on http://tie.ieee-

ies.org/tie/subjects.html )

- (d) Keywords
- (e) Corresponding author:
- full name,
- complete address,
- email,
- telephone number
- fax number (where proofs of the manuscript can be sent).
- (f) Authors names and IEEE and IES memberships
- first and last name of first author IEEE membership rank and year (S/M/SM/F) IES membership (yes/no)
- first and last name of second author IEEE membership rank and year (S/M/SM/F) IES membership (yes/no)
- etc

(g) Information about IEEE Copyright (included or electronically submitted ECF). If copyright sent electronically (item 4), please indicate it here.

(h) All color figures will be displayed on Xplore for free, but if you want color figures printed in hardcopies you will have to pay for this extra service. Please indicate here if you want some of your figures to be printed in color.

Pack everything to one zip file TIE-00xxxx-200x.zip or 0x-TIE-xxxx.zip and upload into MC.

The zip file should include the following files:

- 1. ALL\_TIE-00xxxx-200x. pdf PDF file of paper in IEEE double column format
- 2. TXT\_TIE-00xxxx-200x.doc Manuscripts in single column double space to extract text of the manuscript for the production.
- 3. CR\_ TIE-00xxxx-200x.pdf Signed as scanned IEEE Copyright form (unless it was submitted electronically through MC)
- 4. FIG1\_TIE-00xxxx-200x. tif Figure or figures in the acceptable format.
- 5. AUTHOR NAME .txt Short biographies of each author (less than 250 words)
- 6. AUTHOR\_NAME.tif Black and white photos of each author in proper graphical format
- 7. ABS TIE-00xxxx-200x txt Title, authors, and abstract. Please do not include authors' IEEE membership or status here.
- 8. MOD TIE-00xxxx-200x txt Recent modifications to the manuscript and response to reviewers' comment
- 9. INF TIE-00xxxx-200x. txt Key information about manuscript including (download the text template)

Items 5 and 6 should be provided only if applicable (for papers longer than 5 printing pages)

The zip file TIE-00xxxx-200x.zip or 0x-TIE-xxxx.zip should be uploaded into MC.

You are strongly encouraged to use TeX, LaTeX, or Troff programs for the most accurate and efficient transfer of your manuscript, especially for those containing extensive mathematics. Include macros used with files. An IEEE LaTeX style file can be obtained by e-mailing help@ep.ieee.org. Manuscripts developed using the Word Perfect or Word programs are acceptable, but the mathematics will be re-keyed into a TeX format at IEEE.

If none of these programs are available, send all text aspects of the manuscript in ASCII format.

THINGS NOT TO DO:

1. DO NOT put the files in a page layout software (Ventura, Quark, Pagemaker, Frame Maker).

2. For Troff programs, DO NOT create special macros. Use the standard codes provided by the program.

3. DO NOT send postscript files of the text.

## 4. DO NOT send your final manuscripts to *tieedit@auburn.edu*

The information below goes at the very end of your document.

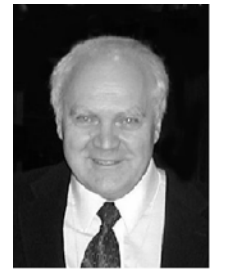

**First A. Author** (M'76–SM'81–F'87) and the other authors should include biographies and photos at the end of regular papers. The biography will be indented around the photo. The photograph is placed at the top left of the biography

This author became a Member (M) of IEEE in 1976, a Senior Member (SM) in 1981, and a Fellow (F) in 1987). Next, the author's educational background is listed. The degrees should be listed with type of degree in what field,

which institution, city, state or country, and year degree was earned. The author's major field of study should be lower-cased. Include his current position and place of employment and his major research interests.